## **Halas feladat – szálkezelő részletek**

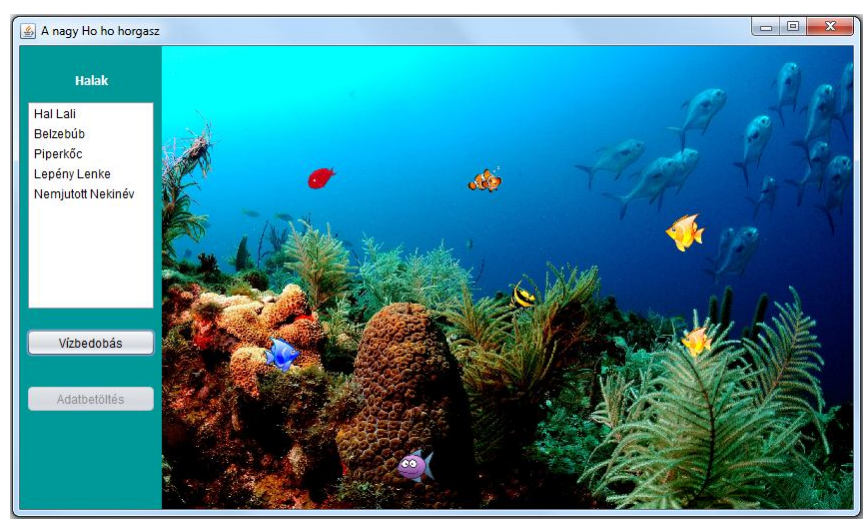

Az ábrán látható felület mérete: 850\*500, a vezérlő rész 150 pixel széles.

Induláskor minden üres, csak a háttérkép látszódik.

Az "Adatbetöltés" gomb hatására kerülnek be a halak a rendszerbe.

A "Vízbedobás" gomb hatására a listából kiválasztott halak (egyszerre többet is lehet választani) bekerülnek a vízbe, és ott elkezdenek úszkálni. Egyúttal a listából kikerül a nevük.

Az úszás egyelőre ezt jelenti: véletlen sebességgel véletlenszerűen indulnak balra vagy jobbra, és ha az "akvárium" falához érnek, akkor visszafordulnak.

2. A vízre való kattintáskor ez lehet:

a/ Ha eltaláltunk egy halat, akkor kikerül a vízből,

b/ ha nem, akkor viszont az összesnek megváltozik a mozgása (megáll, vagy újraindul).

## **Megoldásrészletek**

Ide most ezek a részletek kerülnek: A részletek sorrendje:

Vezérlőpanel a vízbedobás gomb hatása

Rajzpanel rajzolás és felületre kattintás

Vezérlő osztály az ide vonatkozó részletek

Vezérlőpanel, a halak vízbe dobása: a kiválasztott halakat egyenként ki kell törölni a modellből, és ugyanakkor megkérni a vezérlőt, hogy rakja vízbe.

## **Feladat**:

```
private void btnVizbeActionPerformed(java.awt.event.ActionEvent evt) {
    List<Hal> halak = lstHalak.getSelectedValuesList();
     for (Hal hal : halak) {
        vezerlo.vizbeDob(hal);
       halModell.removeElement(hal);
    Þ
٦
```
Már csak az a kérdés, honnan kap értéket a vezerlo példány. Ez a Vezerlo osztály egy példánya, és setterrel kaphat értéket:

```
private Vezerlo vezerlo;
public void setVezerlo (Vezerlo vezerlo) {
    this.vezerlo = vezerlo;
ł.
```
Beszéljük meg azt is, hogy hol hívjuk meg a settert. De hogy ne aprózzuk el teljesen, gondoljuk végig a teljes szerkezetet.

A feladatmegoldás során az újrahasznosíthatóság is célunk, ezért úgy akarjuk megoldani, hogy az egyes osztályok minél függetlenebbek legyenek egymástól, vagyis úgy, hogy mindegyik csak a szálvezérlővel tartson kapcsolatot.

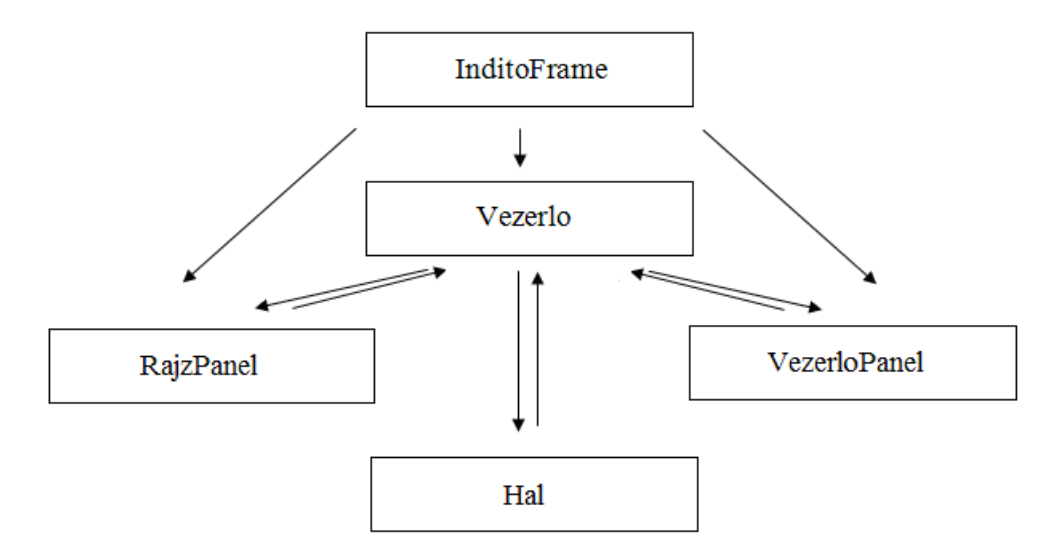

A kapcsolatok közül eddig még csak arról volt szó, hogy a vezérlőpanelnek ismernie kell a vezérlőt, hiszen neki kell szólnia, ha megnyomták valamelyik gombját. Azonban az ismeretségnek kölcsönösnek kell lennie, hiszen a vezérlőnek meg tudnia kell, hogy melyik panelt kérje meg az adatok kiíratására.

A rajzpanel azt rajzolja majd, amit a vezérlő mond neki, ezért a rajzpanelnek is ismernie kell a vezérlőt. Ez az ismeretség is kölcsönös, mert a vezérlőnek is ismernie kell a rajzpanelt, hiszen időnként frissítésre kéri.

A vezérlő kezeli a kiválasztott halakat, ezért nyilván ismernie kell őket, ugyanakkor a hal példányoknak is ismerniük kell a vezérlőt, hiszen időnként őt kérik majd frissítésre.

**Megjegyzés:** A most tárgyalt megoldás nem ennyire tiszta szerkezetű, ugyanis a vezérlőpanel listamodellie Hal típusú példányokat tartalmaz, vagyis a megoldásunkban van egy "titkos" kapcsolat a vezérlőpanel és a Hal osztály között. Ennek kiküszöböléséről majd egy másik segédletben lesz szó. (*tovabbi\_halas\_variaciok.pdf*).

Az osztályok közötti kapcsolat az AkvariumFrame-n alakítható ki. Mivel beállításról van szó, a metódus most meghívható a frame konstruktorából (vagy a konstruktorból hívott beallitas() metódusból – természetesen nem muszáj külön metódust írni, csak most így talán jobban látszik, hogy mit kell beállítanunk):

```
private void beallit() {
   Vezerlo vezerlo = new Vezerlo();
    vezerlo.setRajzPanel(rajzPanel1);
    vezerloPanel1.setVezerlo(vezerlo);
   rajzPanel1.setVezerlo(vezerlo);
Þ
```
A rajzpanelnek nagyon egyszerű dolga van: ki kell rajzolnia azt, amit a vezérlő mond, illetve szólni kell neki, ha rákattintottak a felületére:

```
@Override
protected void paintComponent (Graphics g) {
    super.paintComponent(g);
    g.drawImage(hatterKep, 0, 0, this.getWidth(), this.getHeight(), null);
    if(vezerlo != null) vezerlo.rajzol(g);
x
private void formMousePressed(java.awt.event.MouseEvent evt) {
    vezerlo.talalatVizsgalat(evt.getX(), evt.getY());
\mathcal{F}
```
A hal példányok létrehozásakor már szó volt a Hal osztály konstruktoráról, de most részletesebben meg kellene tárgyalni ezt is és a Vezerlo osztályt is.

Mindkét osztályról csak a kommentezett kódrészleteket szeretném közölni, ezért most röviden beszéljük meg a feladataikat.

A hal feladatai:

- Megmondja, hogyan lehet kirajzolni.
- Azt is megmondja, hogyan lehet kiíratni (toString())
- Mivel mozog, ezért szálként kezelendő, és meg kell írni a run() metódusát.
- Vizsgálni kell, hogy eltalálták-e.
- Lehetőséget kell adnia a "működésváltásra", vagyis arra, hogy hol ússzon, hol ne.

A vezérlő feladatai:

- Egy adott hal vízbedobása: ekkor be kell állítani a hal szükséges adatait, elindítani a szálat, és hozzáadni a kirajzolandó halak listájához.
- A halak kirajzolása.
- A rajzpanel frissítésének kérése
- Annak vizsgálata, hogy mi történjen, ha a rajzfelületre kattintottak.

Lényegében ennyi, de még egy dolgot kiemelek: a rajzpanel átvételekor be kell állítanunk az akvárium méreteit is. Mivel az összes hal ugyanabban az akváriumban úszkál, ezért ezek a méretek statikusak.

Ezek után a Hal osztály (setterek/getterek nélkül):

```
public class Hal extends Thread{
    private String nev;
    private int kepX;
    private int kepY;
    private int kepSzelesseg, kepMagassag;
    private KepPar kepPar;
    private Image kep;
    private long ido;
    private boolean aktiv;
    private int lepesKoz;
    private Vezerlo vezerlo:
    private boolean uszik;
    private static int akvariumSzelesseg;
    private static int akvariumMelyseq;
    // ilven magasságig úszhatnak a halak
    private static int vizMagassag;
    public Hal(String nev, int kepSzelesseg, int kepMagassag, KepPar kepPar) {
        this nev = nev;this.kepSzelesseq = kepSzelesseq;
        this.kepMagassag = kepMagassag;
        this. kepPar = kepPar;
    \mathbf{L}public void beallit (int kepX, int kepY, long ido, boolean aktiv,
                          int lepesKoz, Vezerlo vezerlo) {
        this. \text{kepX} = \text{kepX};
        this \text{.} \text{kepY} = \text{kepY};this.ido = ido;this.aktiv = aktiv;this.lepesKoz = lepesKoz;
        this.vezerlo = vezerlo;
       kepBeallitas();
    A.
    private void kepBeallitas() {
       \text{kep} = (\text{lepesKoz} < 0) ? \text{kepar.getBalKey}() : \text{kepPar.getJobbKey}();
    \mathbf{u}public void rajzol (Graphics g) {
       g.drawImage(kep, kepX, kepY, kepSzelesseg, kepMagassag, null);
    \mathbf{v}
```

```
@Override
public void run() {
    while (aktiv) {
        varakozik();
        mozdu1();
        frissit();
       pihen();
    \rightarrowÞ
private void mozdul() {
   kepX += lepesKoz;
    if(kepX >= akvariumSzelesseg - this.kepSzelesseg || kepX <= 0){
        lepesKoz = -lepesKoz;kepBeallitas();
   \rightarrow\mathbf{A}private void pihen() {
    try {
       Thread.sleep(ido);
   } catch (InterruptedException ex) {
        Logger.getLogger(Hal.class.getName()).log(Level.SEVERE, null, ex);
   \rightarrow\mathbf{H}private void frissit() {
  vezerlo.frissit();
\mathcal{L}public boolean eltalaltak(int x, int y) {
   return kepX <= x && x <= kepX + kepSzelesseg &&
   \ker Y \leq y \leq y \leq \ker Y + \ker Magassag.\mathcal{V}public synchronized void mukodesValtas() {
   uszik = !uszik;if(uszik) notify();
\mathbf{F}public synchronized void mukodesValtas() {
   uszik = !uszik;if(uszik) notify();
¥.
private synchronized void varakozik(){
    if(!uszik){
        try {
            wait();
        } catch (InterruptedException ex) {
            Logger.getLogger(Hal.class.getName()).log(Level.SEVERE, null, ex);
       \rightarrow\, }
Þ
```
A Vezerlo osztály ide vonatkozó része:

```
public class Vezerlo {
    private RajzPanel rajzPanel;
   private VezerloPanel vezerloPanel;
   private Zene zene;
    // Szálpéldányok kezelésére ez a listafajta biztonságos
   private List<Hal> uszoHalak = new CopyOnWriteArrayList<>();
    public Vezerlo (RajzPanel rajzPanel, VezerloPanel vezerloPanel) {
       this.rajzPanel = rajzPanel;
       this.vezerloPanel = vezerloPanel;
       beallitas();
    \mathcal{V}private void beallitas () {
        Hal.setAkvariumMelyseg(rajzPanel.getHeight()-Global.FELSO KEPMERET);
       Hal.setAkvariumSzelesseg(rajzPanel.getWidth());
       Hal.setVizMagassag((int) (rajzPanel.getHeight()*
                               Global. KEP MAGASSAG ARANY) ) ;
       zene = new Zene();
    \mathbf{v}public void vizbedob(Hal hal) {
        int kepX = (int) (Math.random()
                        *(Hal.getAkvariumSzelesseg()-hal.getKepSzelesseg()));
        int kepY = (int) (Math. random()
                         *(Hal.getAkvariumMelyseg()-Hal.getVizMagassag()
                                                     -hal.getKepMagassag()));
        long ido = (long) (Math.random()*(Global.FELSO IDO-Global.ALSO IDO)
                                                        + Global.ALSO IDO);
       int lepeskoz = (Math.random() < 0.5)? 1 : -1;
       hal.beallitas(kepX, kepY, true, this, ido, lepeskoz);
       uszoHalak.add(hal);
       // akkor van szükség frissítésre, ha nem akarunk szálat indítani
       // frissit();
       hal.setUszik(true);
       hal.start();
    J.
    public void rajzolas (Graphics g) {
       for (Hal hal : uszoHalak) {
          hal.rajzolas(g);
        \mathcal{X}public void frissit() {
      rajzPanel.repaint();
    J.
```

```
public void talalatVizsgalat(int x, int y) {
   boolean eltalaltakEgyet = false;
    for (Hal hal : halak) {
        if(hal.eltalaltak(x, y)){
            // ekkor a szál is leáll
            hal.setAktiv(false);
             kiszed(hal);
             eltalaltakEgyet = true;
            break;
        \rightarrow\mathcal Yif(!eltalaltakEgyet){
        for (Hal hal : halak) {
            hal.mukodesValtas();
        \rightarrow\mathcal{Y}\mathbf{r}private void kiszed (Hal hal) {
    hal.setAktiv(false);
    halak.remove(hal);
   frissit();
\mathbf{r}
```